Temat: **Stosowanie stylów i elementów programowania do tworzenia stron WWW**.

**Kaskadowe arkusze stylów CSS** to rozszerzenie języka HTML o nowe możliwości renderowania stron. Dzięki stylom CSS można w jednym miejscu zdefiniować format i pozycję wszystkich elementów strony. Wybranym znacznikom można nadawać właściwości, które nie były wcześniej dostępne, można w prosty sposób z dużą dokładnością pozycjonować rozmieszczenie składników strony.

Zaletą arkusza stylów jest uproszczenie formatowania strony, zmniejszenie ilości kodu na stronie. Zamiast wielokrotnie wpisywać właściwości przy każdym znaczniku, definiuje się je tylko raz w CSS i odwołuje się do nich za pomocą identyfikatora ID lub klasy.

**Przykłady reguł zapisanych w języku CSS:**

**p { font-family: Verdana; font-size: 14px; } body { background-color: #ffff90; } a { color: #000080; } a:hover { color: #ff0000; } a:visited { color: #808080; }**

Pierwszy przykład mówi, że w akapitach (znacznik <p>) tekst wyświetlany będzie czcionką Verdana o rozmiarze 14 pikseli.

Druga reguła ustawia tło strony na jasno żółte.

Trzy ostatnie reguły dotyczą ustawienia kolorów hiperłączy na stronie WWW.

## **DWA SPOSOBY DOŁĄCZANIA STYLÓW CSS DO DOKUMENTÓW HTML:**

1.Umieszczenie stylów bezpośrednio w dokumencie wewnątrz znacznika <style>, dodanego w nagłówku dokumentu html:

<head>

 <style type="text/css"> p { font-family: Verdana; font-size: 14px; }  $\langle$ style $\rangle$ 

</head>

2.Umieszczenie reguł CSS w osobnym pliku.

Np. regułę **p { font-family: Verdana; font-size: 14px; }** umieszczamy w Notatniku, a dokument tekstowy zapisujemy pod nazwą *style* z rozszerzeniem *css* (*style.css).* Wtedy ikona dokumentu tekstowego zmieni swoją postać na :

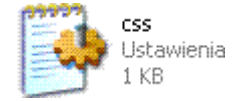

Następnie w nagłówku dokumentu HTML dodajemy odwołanie do pliku stylów CSS:

<head> <**link rel="stylesheet" href="style.css" type="text/css">** </head>

Plik *style.css* oraz dokument *html* umieszczamy w tym samym katalogu. Nazwa i położenie pliku css mogą być dowolne. Określamy je za pomocą atrybutu **href** w taki sam sposób, w jaki wskazuje się elementy docelowe hiperłączy.

**UWAGA!** Reguły CSS zawarte wewnątrz dokumentu według pierwszego sposobu mają pierwszeństwo przed regułami zawartymi w zewnętrznych plikach (sposób 2).

KLASY CSS ELEMENTÓW stosujemy wtedy, gdy np. chcemy, aby niektóre akapity były zapisane inną czcionką od pozostałych.

## **Przykład zastosowania elementów programowania do tworzenia stron WWW**.

Tworzenie skryptu w jezyku JavaScript

Aby wyświetlić aktualną datę i godzinę, korzystamy z następującego skryptu:

```
<script type="text/javascript">
      var data = new Date();
      document.writeln('<p>Data: ');
     \frac{document.writeIn(data.getDate() + ?' + (data.getMonth() + 1) + ?' + data.getFullYear());}{downpath(data.getDate() + ?' + (data.getMonth() + 1) + ?' + data.getFullYear());}document.writeln('</i></p><sup></sup>):
     document.writeln('<p>Godzina: ');
     \frac{document.writeIn(data.getHouse() + ?'} + data.getMinutes() + ?' + data.getSeconds());}{document.writeIn((data.getHouse() + ?') + data.getMinutes() + ?' + data.getSize();document.writeIn('</p>'):
\le/script>
```
Podany skrypt wyświetli datę i godzinę w następującej postaci:

Data: 23.2.2012 Godzina: 19:15:34

## ZADANIE

1.Stosując drugi sposób dołączania stylów css do dokumentu html zmień w swojej stronie WWW, którą wykonałeś na ostatniej lekcji, rodzaj czcionki na Century o rozmiarze 14 pikseli, tło strony na jasnoniebieskie oraz kolor hiperłączy według przykładu w tekście. Czy podobają się tobie dokonane zmiany? Spróbuj dokonać jeszcze innych zmian w tych atrybutach twojej strony.

2.Wpisz w swoim dokumencie **html** powyższy skrypt wyświetlający datę i godzinę, zapisz zmiany i sprawdź, jak wygląda twoja strona. W razie potrzeby zmień miejsce zapisu tego skryptu.